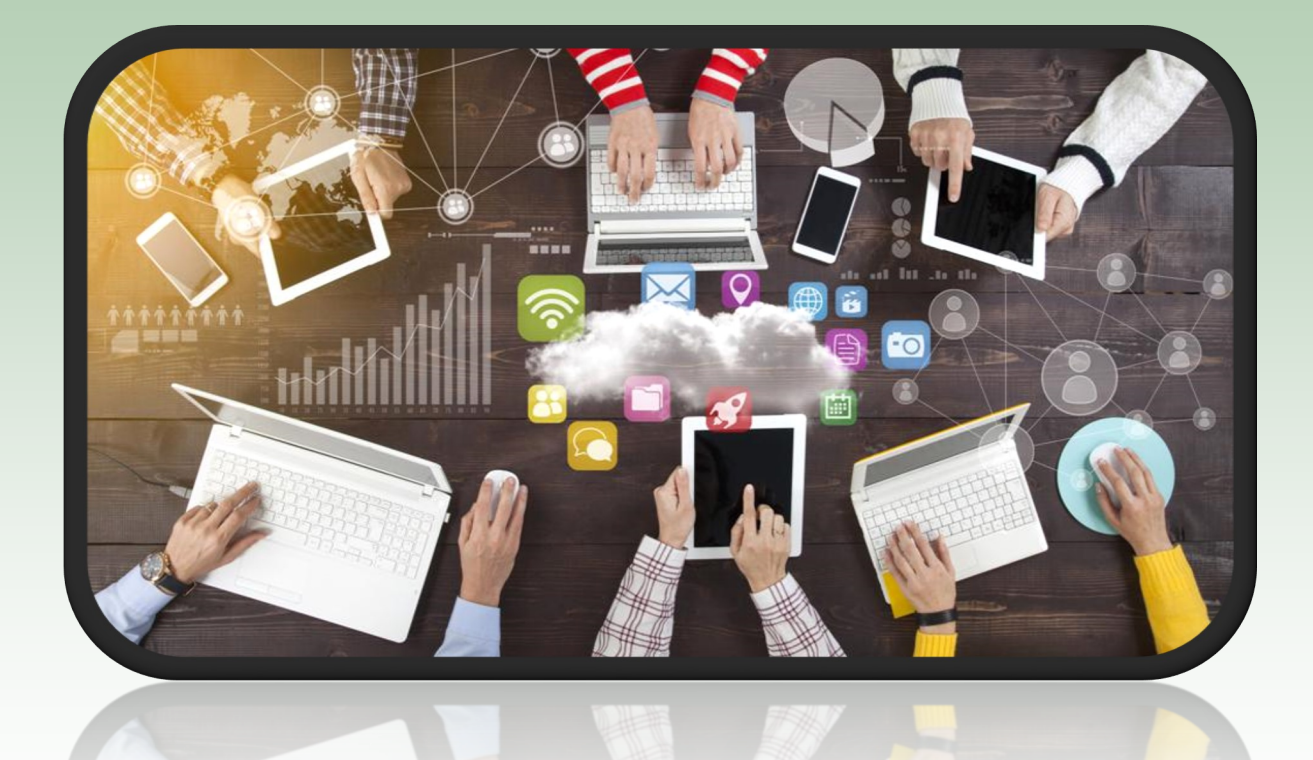

# **Parent/Carer and Student Guide to Remote Learning**

# **Netherthorpe School**

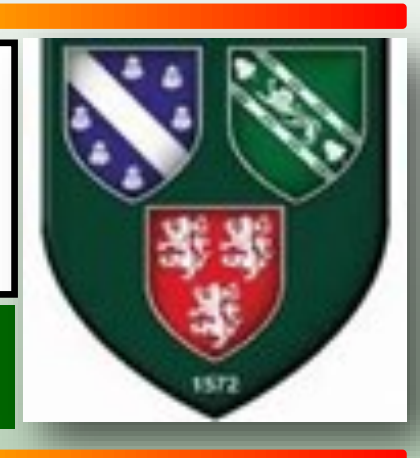

**November 2020**

2

## **Message to Parents/ Carers and Students**

<span id="page-1-0"></span>The purpose of this booklet is to provide the key information students and parents will need in the event that individual or groups of students are required to access their learning from home. This will enable them to move seamlessly into remote learning and access support without any wasted or lost learning time.

This booklet outlines how as a school we will continue to deliver education in the case of any period of absence from school which is related to Covid-19. Our priority is to pursue the aims and objectives of the curriculum for all students and full curriculum coverage will continue to be provided by our staff.

There are some different circumstances in which students may be absent from school and these are as follows:

- **1. An individual student is at home and self isolating for a period of 14 days**
- **2. A small group of students are at home and self isolating for 14 days**
- **3. A year group bubble is at home and self isolating for 14 days**
- **4. School is closed to all students for a period of time**

The provision for each of the above circumstances is explained in this booklet. Please take the time to read through the information and refer to it should you need to over the coming months.

## *Helen McVicar*

### **Head of Academy**

## **Contact details for Parent/Carers**

If you wish to discuss any aspect of remote learning or have a specific query regarding your child, please see the contact list enclosed and email in the first instance your child's Head of Section or Pastoral Support manager. If it is a subject specific contact the Head of Department or Subject teacher.

A member of staff will then get back to you as soon as possible.

If you are not able to use either of the options above please telephone the school on 01246 472220

## **Device access**

We understand that on occasions, students working remotely may be experiencing difficulties accessing a suitable device or internet connection to complete work on.

If you need any support in enabling your child to access an appropriate

device or internet connectivity, please contact school to discuss your needs. There are a number of ways in which we can support parents and provide help for your child to allow them to continue working from home.

## **Free School Meals**

In the event that your child is asked to self-isolate or the school is closed, any children in receipt of free school meals can still access this provision from school. If you let us know we will arrange for a packed lunch for you or someone to collect from school. (Please note: Self isolating individuals cannot come in to collect the food)

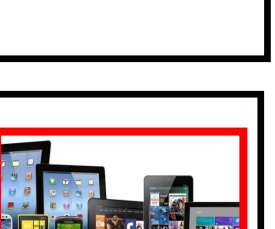

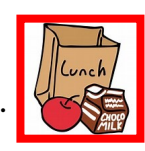

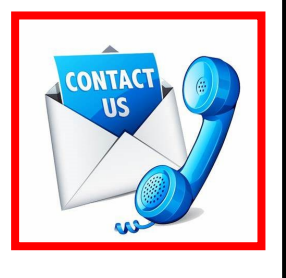

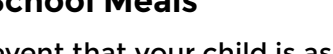

#### **Contents**

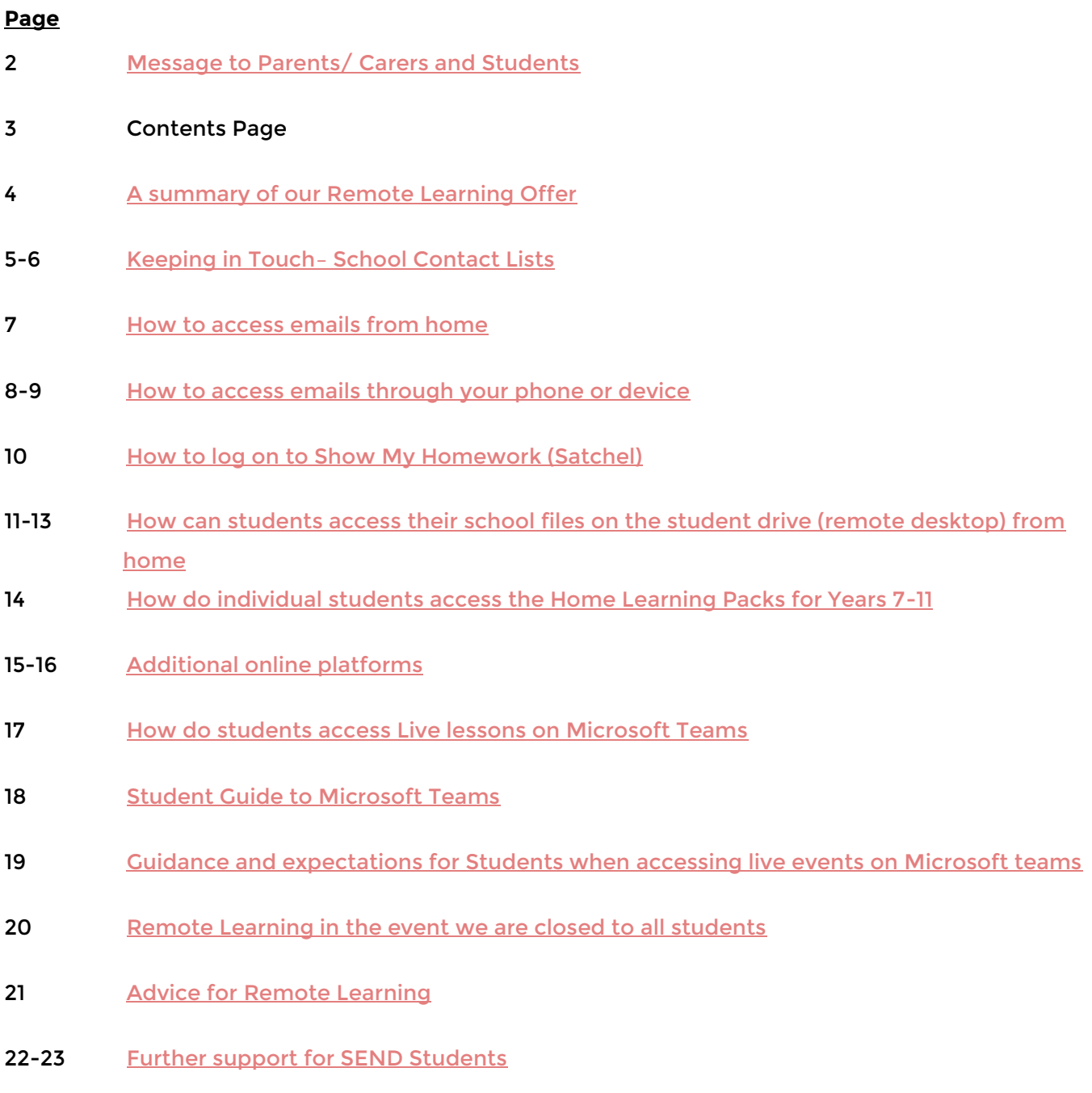

24-28 [Signposting of Websites and Apps for Support](#page-23-0)

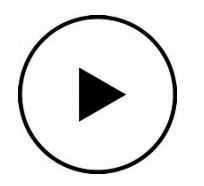

**For further support go to the 'How to Videos' on the Student section of the website** 

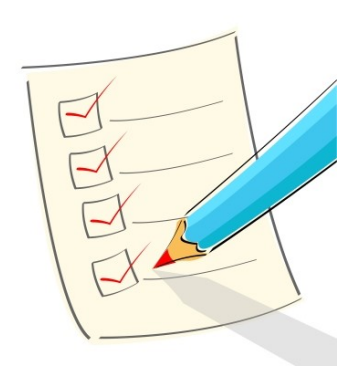

<span id="page-3-0"></span>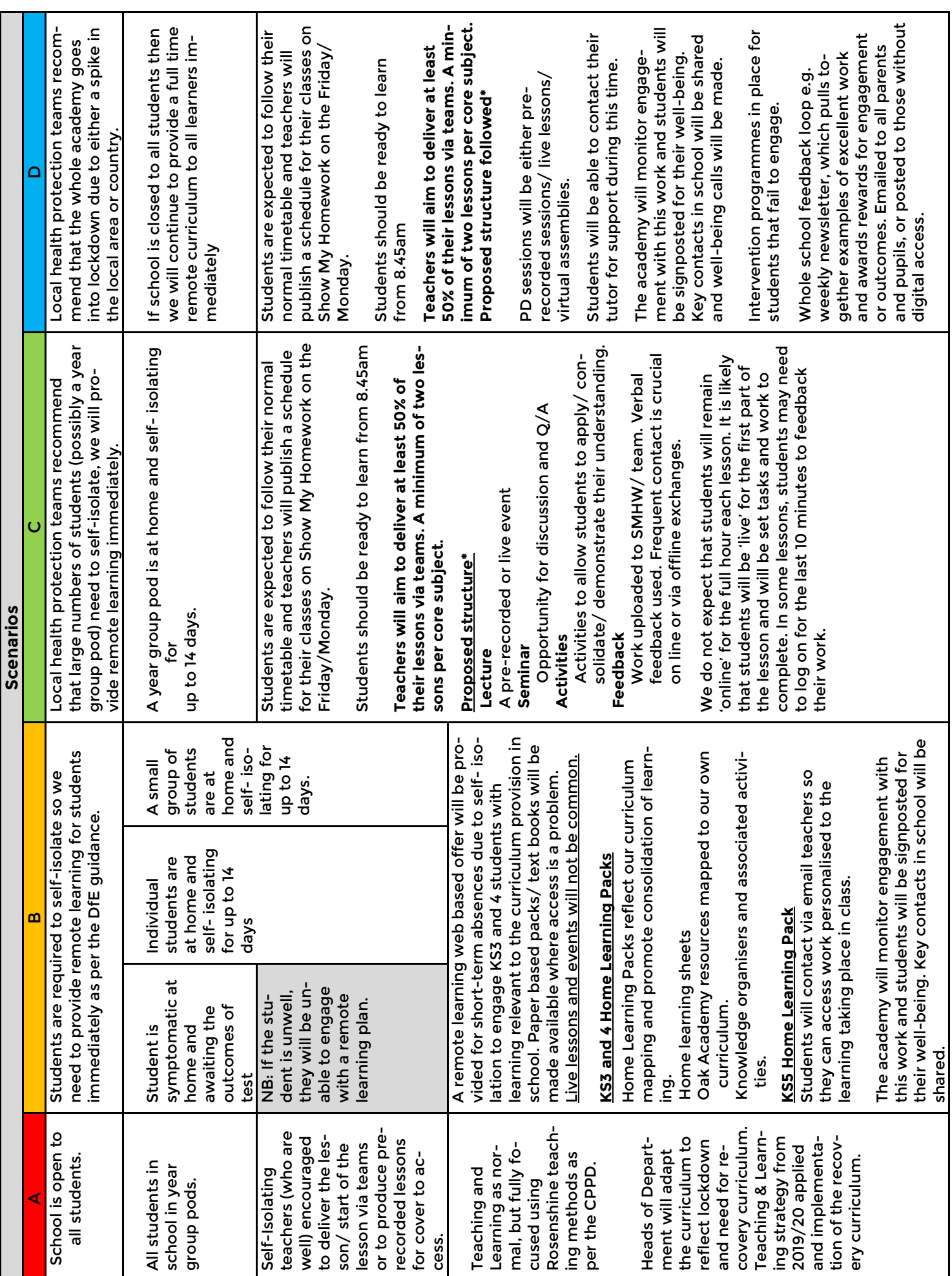

## **A Summary of our Remote Learning Offer**

<span id="page-4-0"></span>We appreciate how important it is that we try to maintain a sense of community, routine and structure for our students and families when they are unable o come into school. We will continue to update you throughout our closure and ask that you keep in touch. To support you with this, please find below email contacts for staff.

**For any IT difficulties** - please contact our IT team at: **it@netherthorpe.derbyshire.sch.uk**

**For General Pastoral support regarding the wellbeing of your child,** please email your child's Head of Section or Pastoral Support Manager as indicated below;

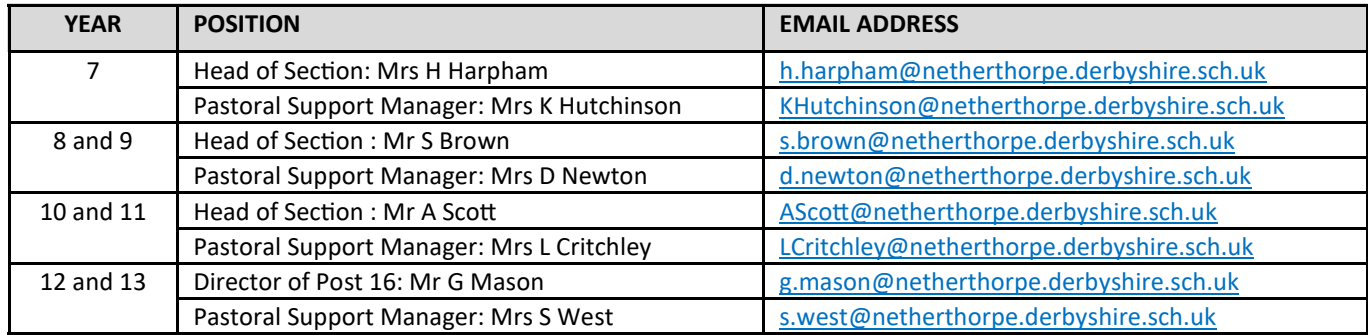

**For any subject specific queries** please email the **Head of Department**\* or subject teacher

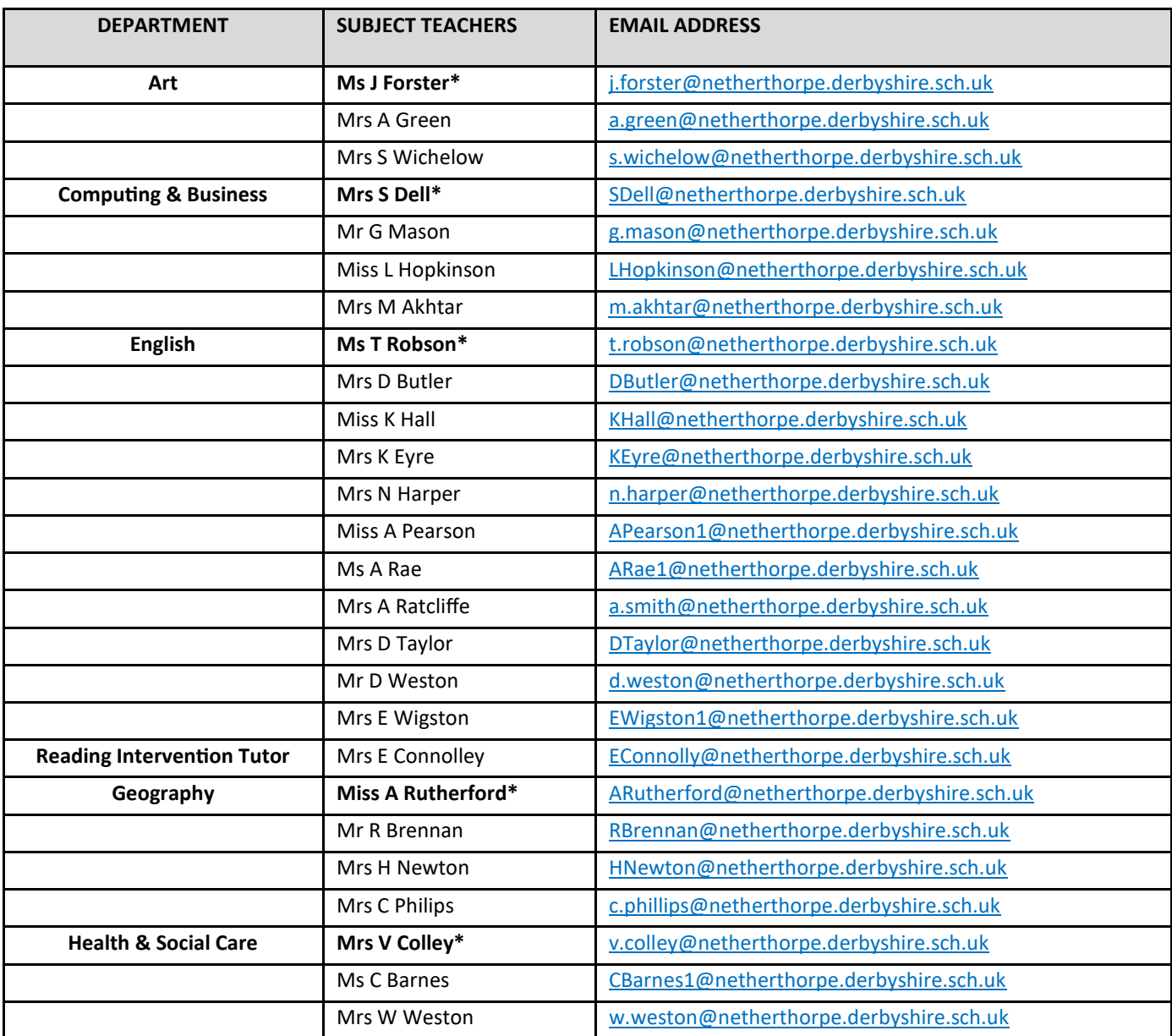

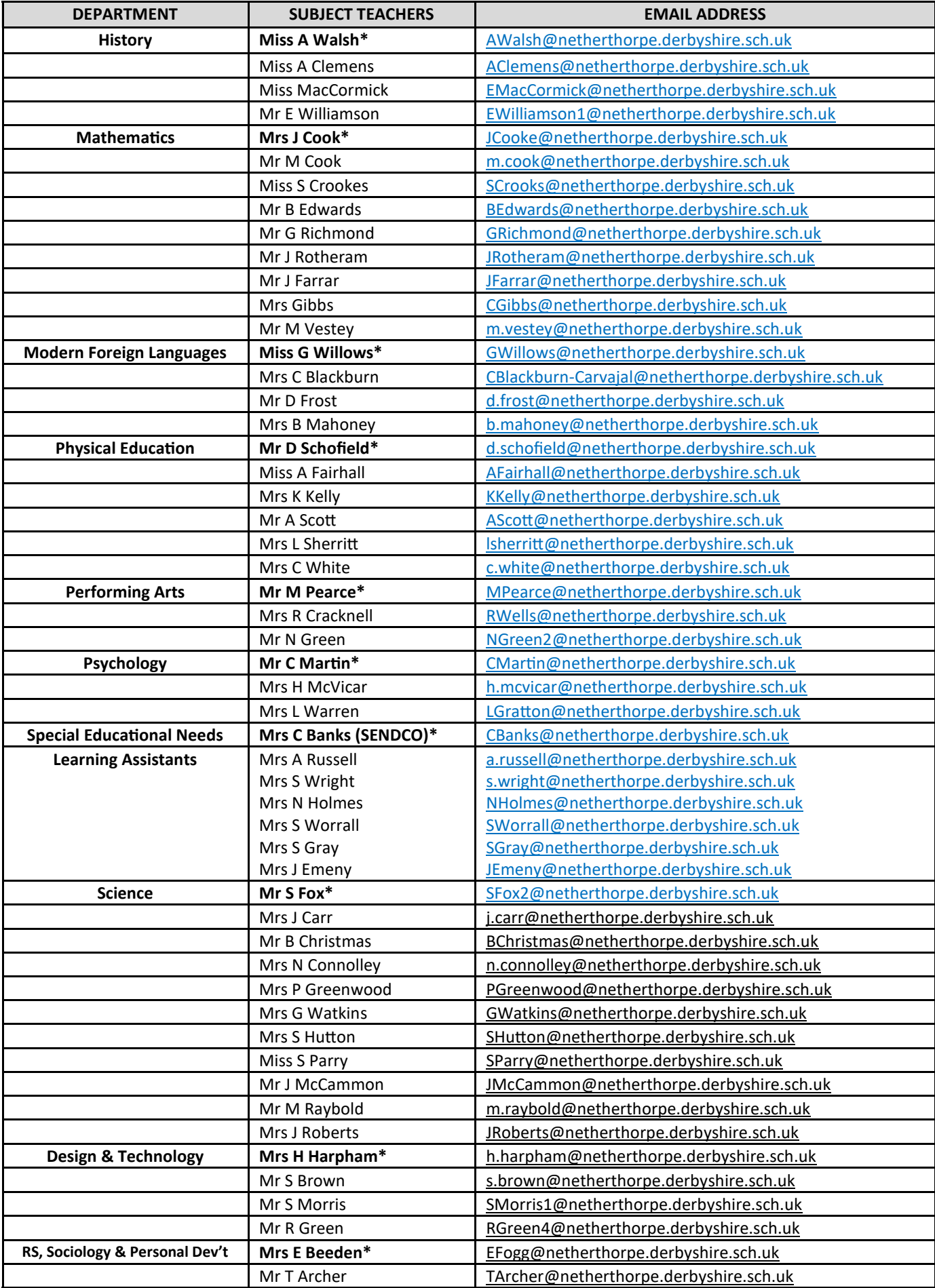

*Please note: Where a teacher teaches in more than one department please refer to the main subject area.*

<span id="page-6-0"></span>It is very important that students are able to access their school email address if they are working remotely. This will allow them to receive emails from staff and also for them to contact staff if they need support.

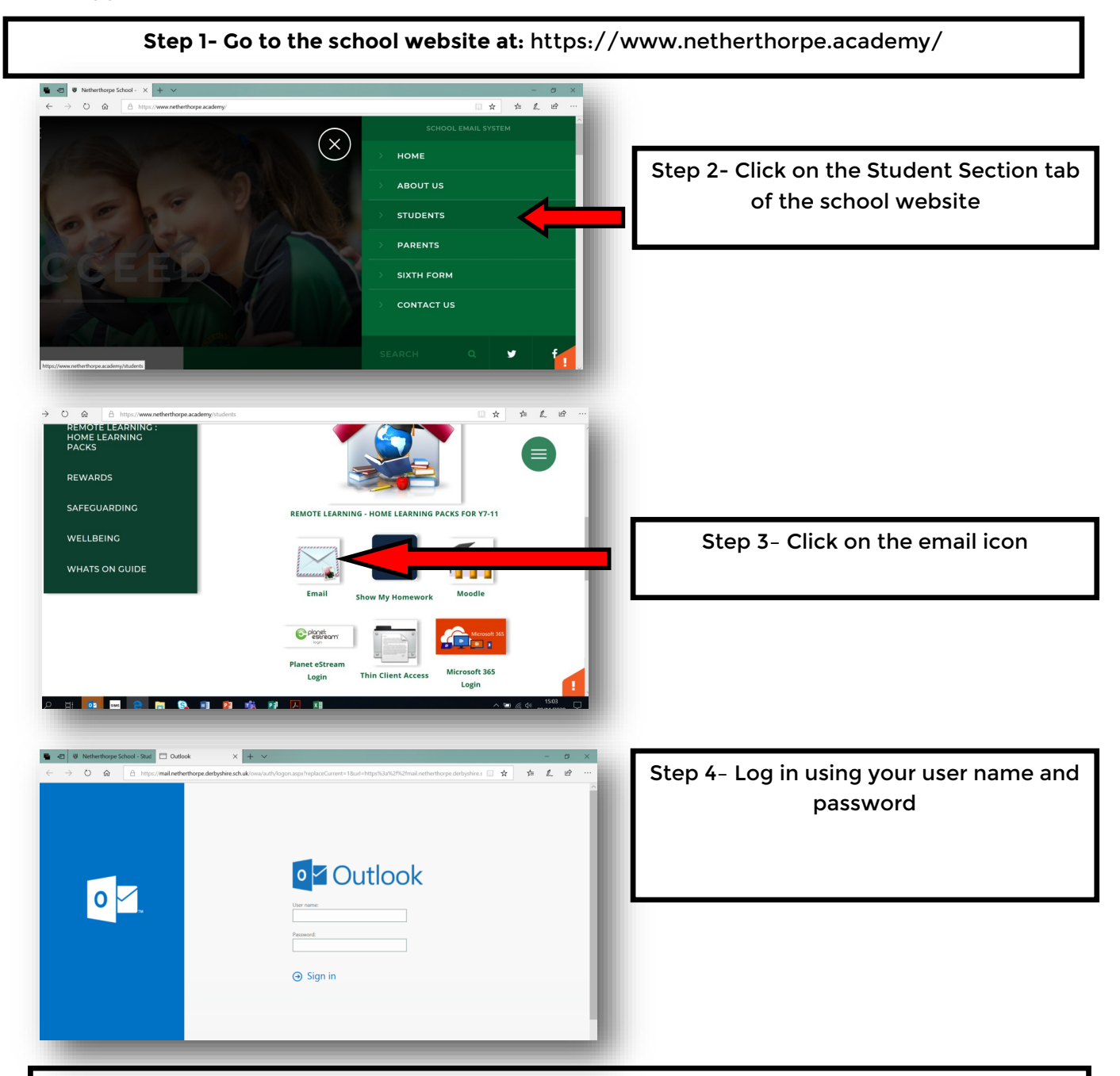

Regardless of which e-mail app you use, you will need the following information:

- 1. Your e-mail address- This is your school username, followed by:  **@netherthorpe.derbyshire.sch.uk See the sticker on the front of your booklet if you are unsure of your username.**
- 2. Your network password- This is the password you use to log onto the computers

You will notice that in the Student section of the website there is an extensive list of 'how to' guides that will support you in accessing the platform that the students will need to use.

If you are experiencing difficulty in any of these areas, please contact school and our ICT staff will support you. it@netherthorpe.derbyshire.sch.uk

<span id="page-7-0"></span>The school email system is et up in such a way as it can be accessed from outside school. This means you are able to send and receive school emails from most smartphone devices. This guide covers Apple devices such as iPads and iPhones but should work on other devices too.

Note: Screen shots may appear different dependant upon what version of IOS your device is running.

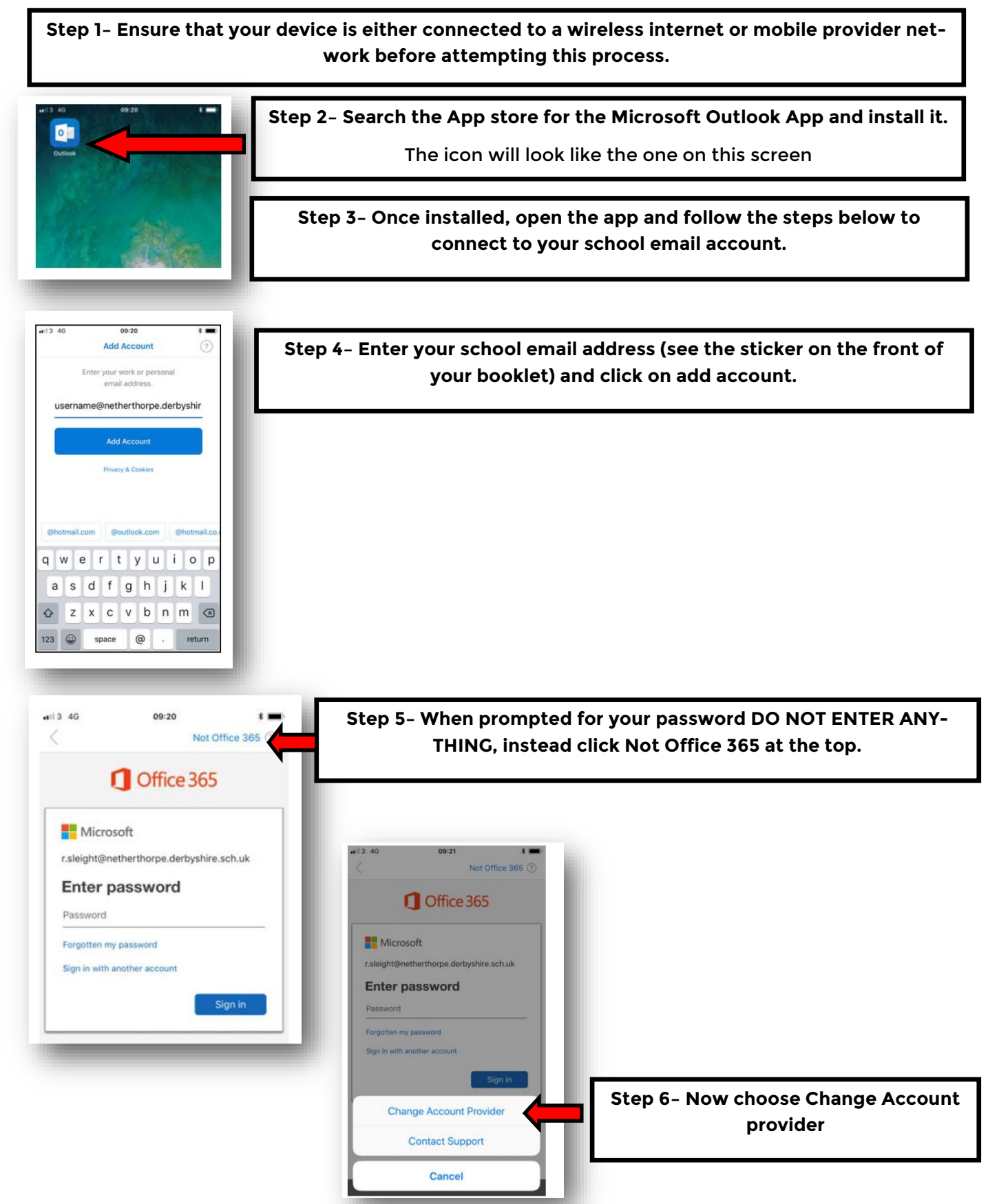

## **How to access emails on your phone or device continued...**

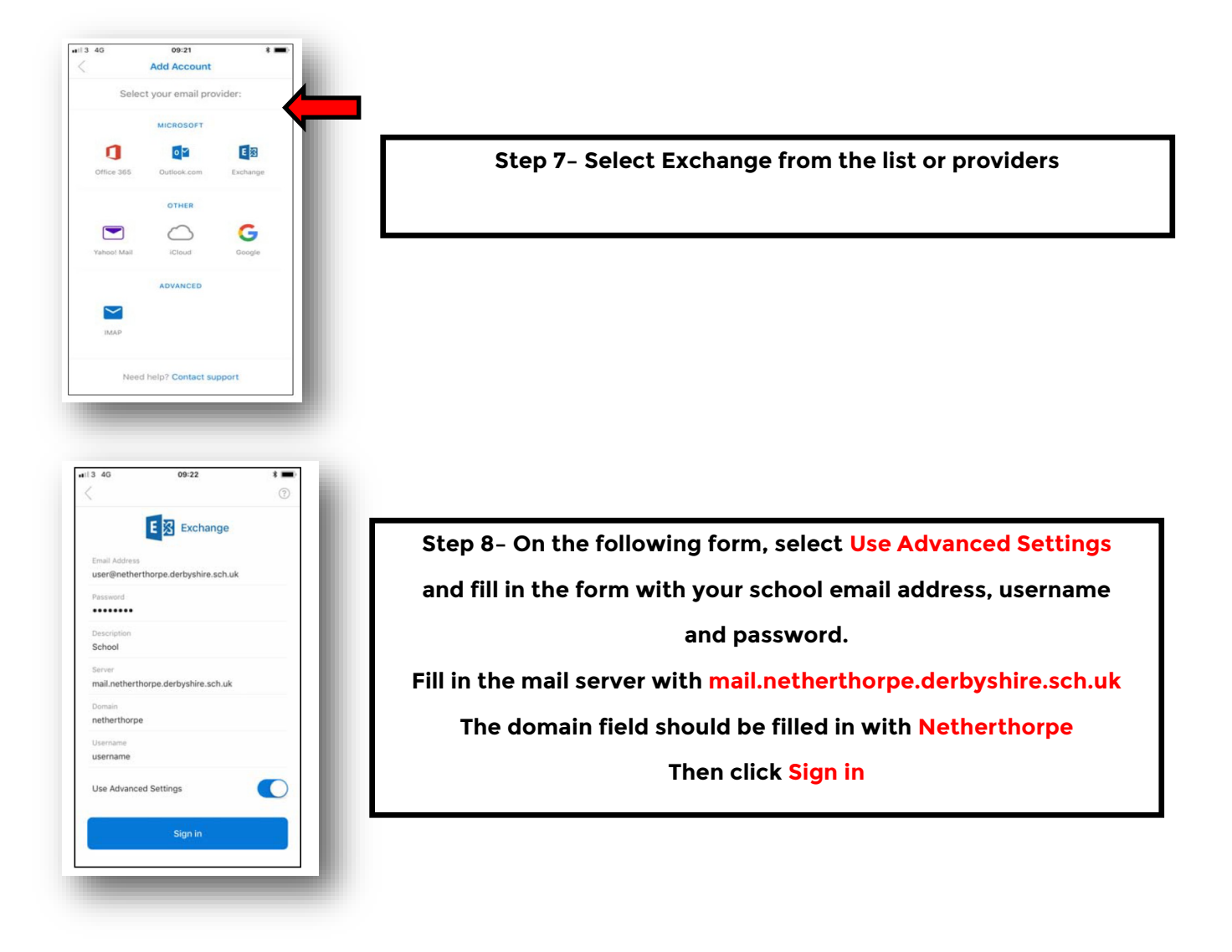

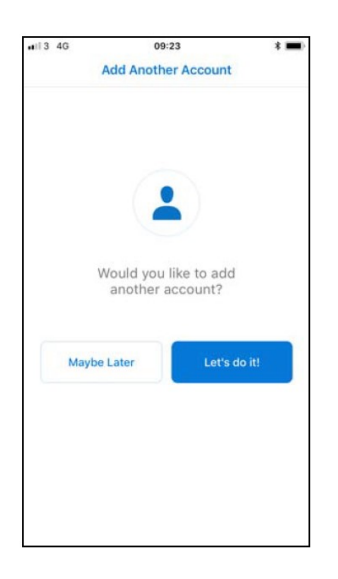

#### **Step 9– If you are asked to add another account, click Maybe later.**

You will be asked if you want Outlook to send you notifications, this is your preference but you will need to allow this if you wish to be alerted when you receive new email.

## **How to log on to Show My Homework (Satchel)**

<span id="page-9-0"></span>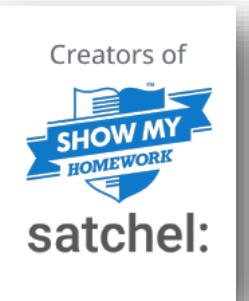

**Our Show My Homework Platform will allow you to check what work has been set for you by your teachers. Live lessons and tasks will be scheduled on this platform. It is important you check this as well as your emails.**

Getting started is simple:

1. Go to satchelone.com/login or open the mobile app

2. Click on **"Sign in with Office 365"**

3. Follow the instructions on the screen to gain access.

**Your log in details will be the same as those you use in school so please enter your school username which is your email and school password.**

**Parents will need to use the PIN received from school if you wish to have access. Any issues please contact your childs Pastoral Support manager who will be able to help.**

If you are already signed into your Office 365 account, you will not need to re-enter your password.

For help and more details on the above please go to help.teamsatchel.com

If you have used a personal email address for Show My Homework in the past, you will need to ensure this is change to your school email to sign in with Office 365.

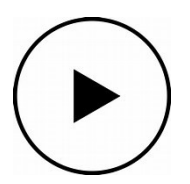

**For further support go to the 'How to Videos' on the Student section of the website** 

#### **How can students access their school files on the student drive (remote desktop) from home**

<span id="page-10-0"></span>Please note, the following instructions provide access for Microsoft Windows 10.

For Apple MacOS you will need to download and install Microsoft Remote Desktop Connection before following these instructions. A similar process for both Microsoft and Apple will follow.

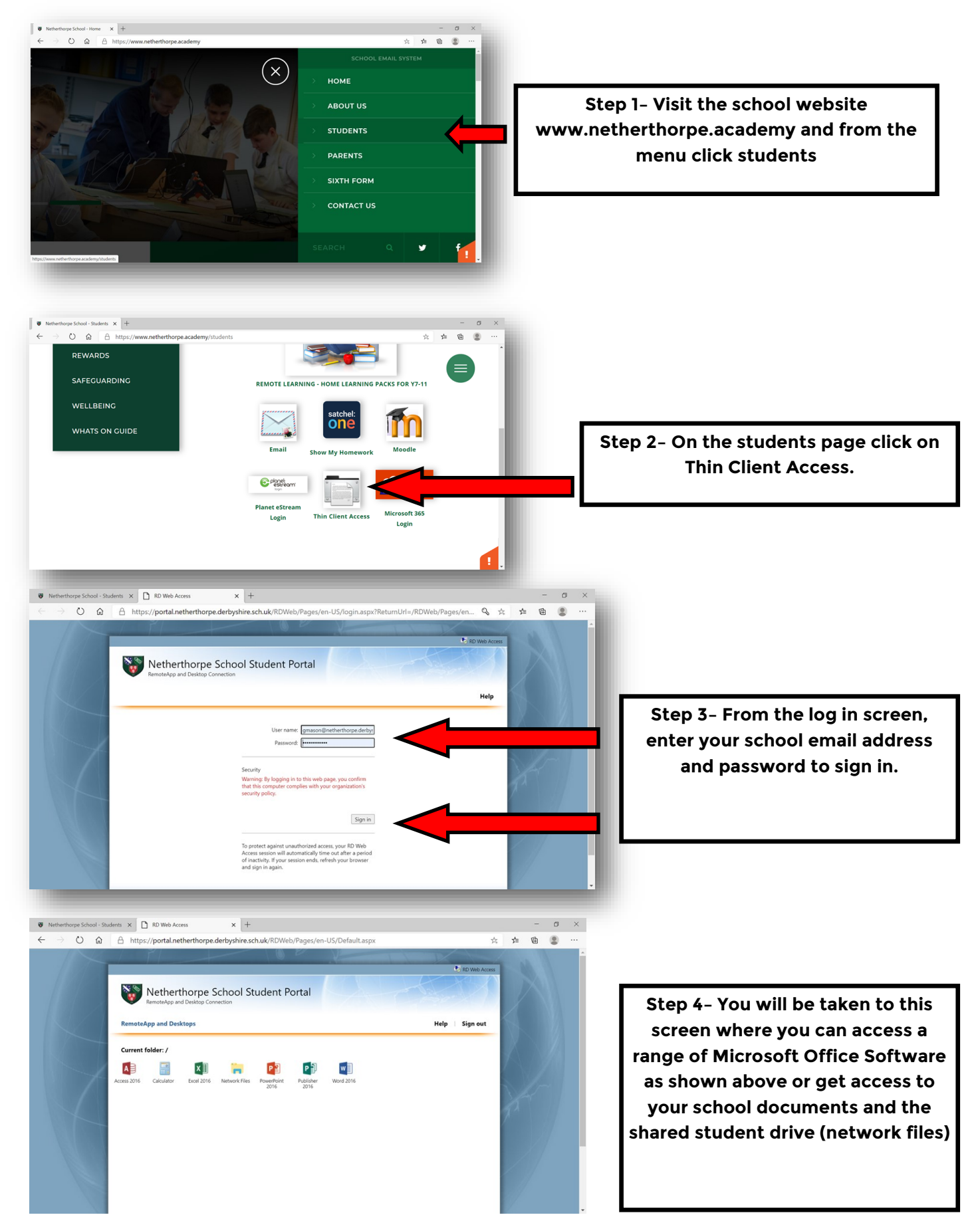

## **How can students access their school files on the student drive (remote desktop) from home contd.**

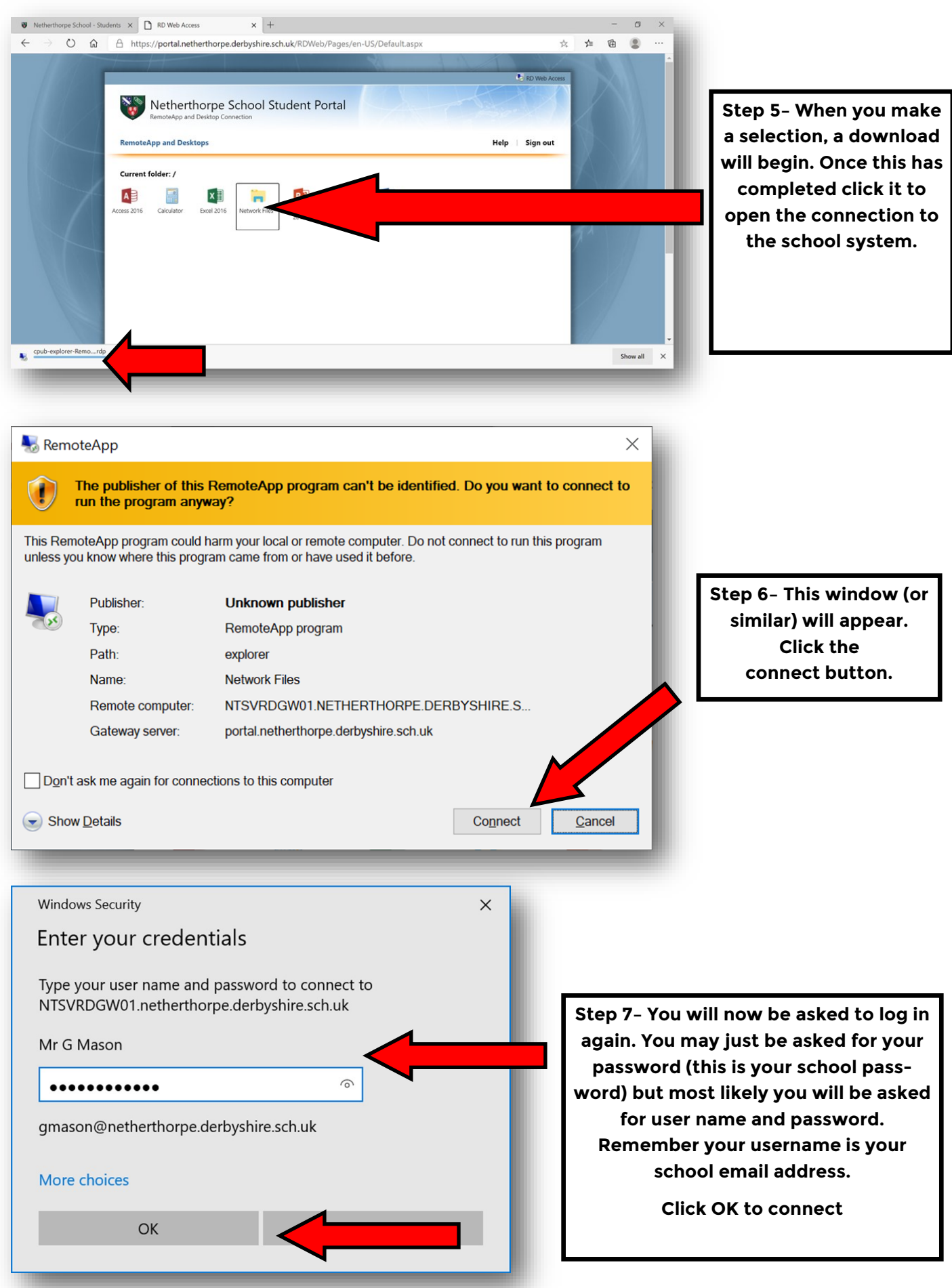

**How can students access their school files on the student drive (remote desktop) from home contd.** 

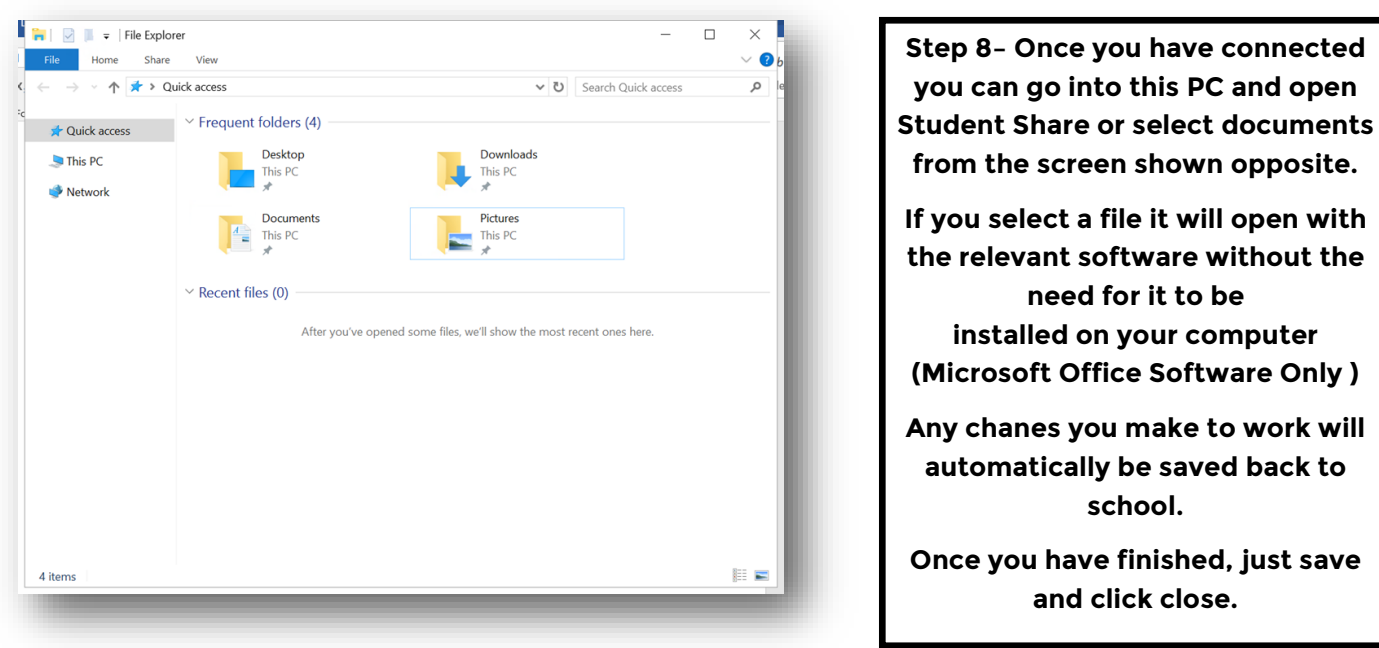

**Please note: if you open an application like Word, anything you do will be saved into school rather than on your home computer.**

**If you have any difficulties with login details then please email it@netherthorpe.derbyshire.sch.uk**

### **How do individual students access the Home Learning Packs for Years 7-11**

<span id="page-13-0"></span>These home learning packs provide work for any students in Years 7-11 who are required to selfisolate for short periods of time. Students in Years 12 and 13 should email their subject teachers direct for work.

Although Live lessons are not common when individuals self-isolate please check Show My Homework (Satchel) for any additional offers.

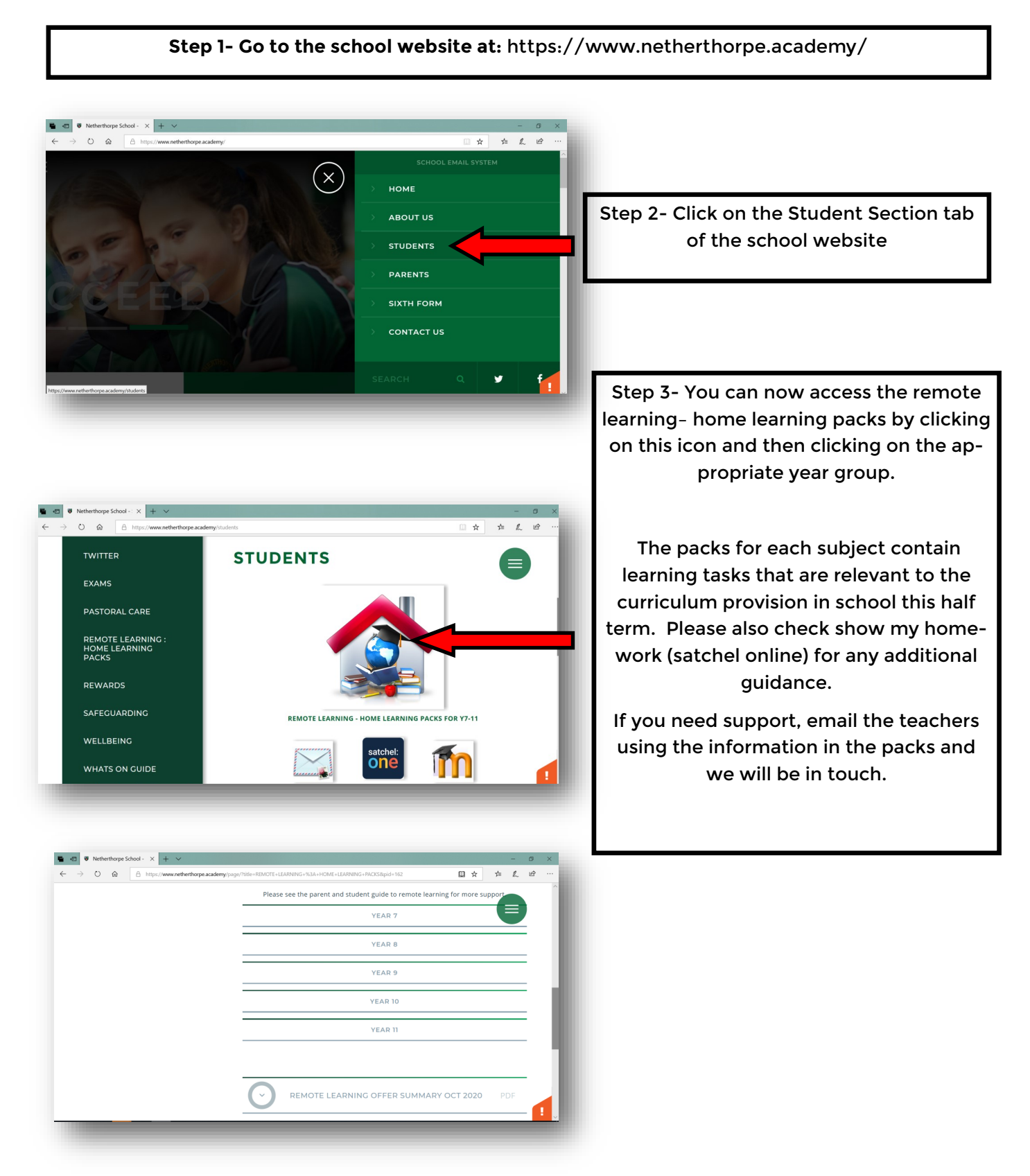

## **Additional Online learning platforms**

<span id="page-14-0"></span>There are a number of excellent online learning platforms that students have access to.

Please access work on the following platforms:

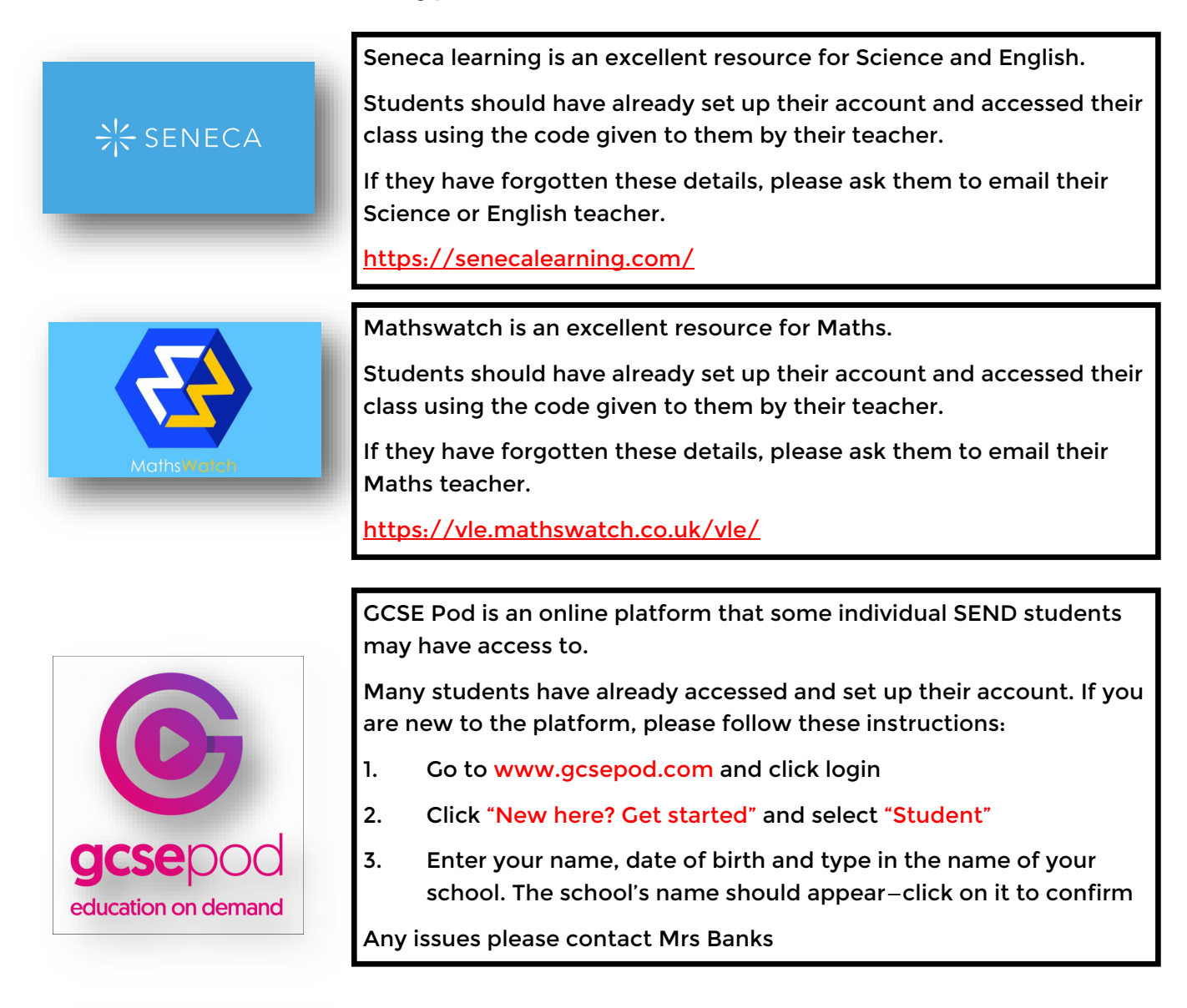

The Oak National Academy is an excellent platform that offers well structured lessons in a wide range of subject areas.

Please visit<https://www.thenational.academy/>to access the resources and lessons.

This is suitable for all year groups.

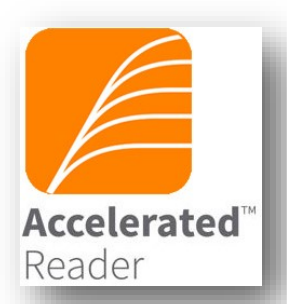

**DAK** 

ATIONAL **IDEMY** 

Students in years 7-9 can access the accelerated reader site online.

Navigate to the sign in page using the 'Useful links' on the school website or simply type 'accelerated reader' into a search engine.

Students can then use their details to log into their account.

<https://ukhosted102.renlearn.co.uk/2236281>

Students should follow this link to complete the AR quizzes.

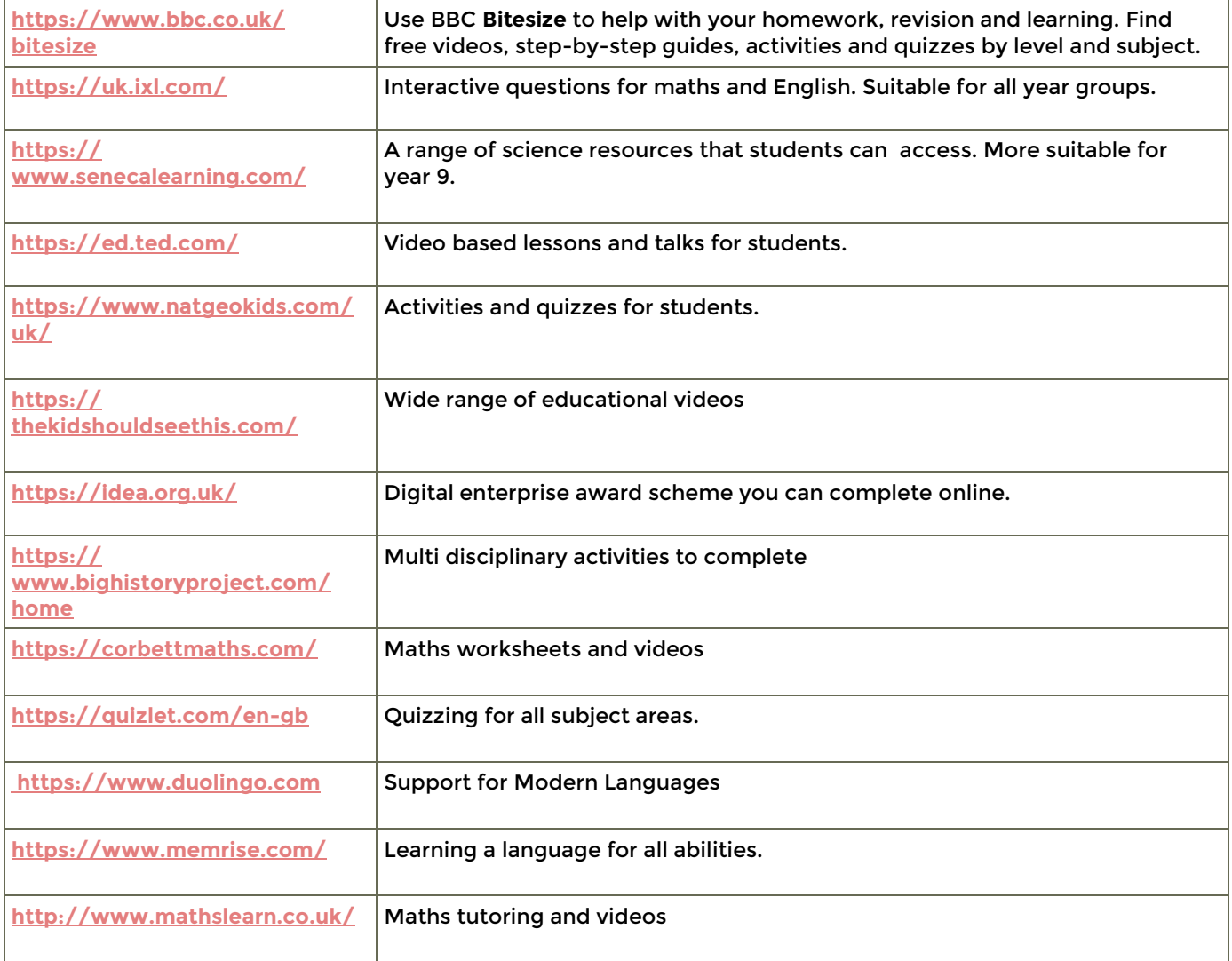

## **How do students access Live lessons on Microsoft Teams**

<span id="page-16-0"></span>If there are larger groups of students who are working remotely, we will continue to provide education to all learners. School will inform you if this is the situation and when we will begin delivering live lesson events.

Students should be prepared to follow their school timetable throughout the day and at the normal school times. A schedule will be published either on the Friday/Monday detailing when the live events will occur and invites will be sent via teams to email accounts.

We expect them to be ready to start lessons at 8.45 and attend all lessons on their timetable. They will do so using Microsoft teams on their device.

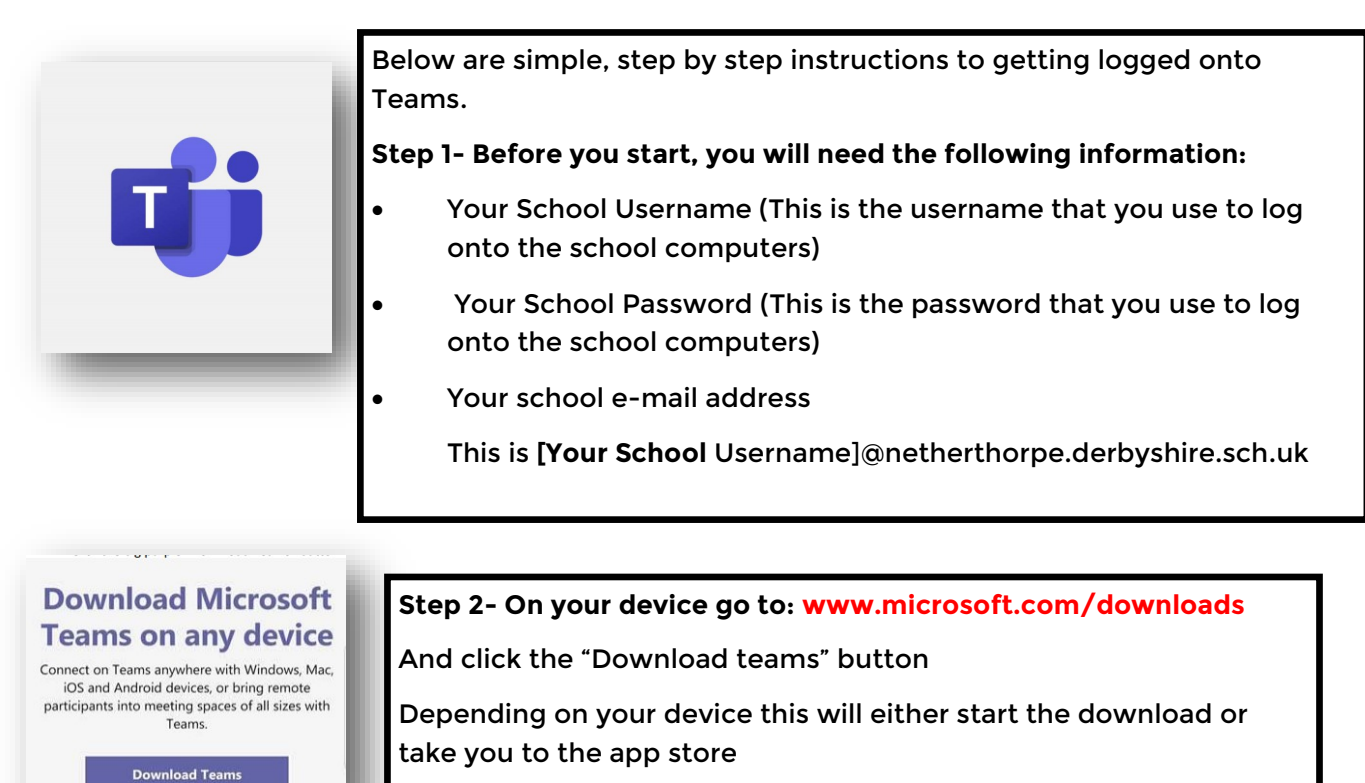

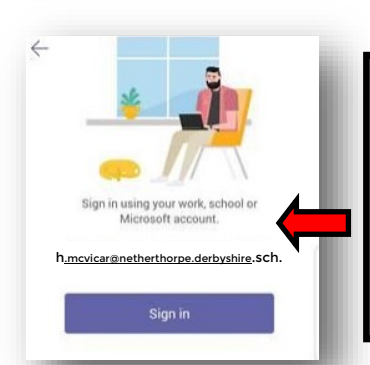

Step 3- Once downloaded, open teams and sign in with your school email address

You will then be asked for your username and password.

If you've typed everything correctly then Teams will log you in.

Alternatively, you can Join the Meeting by clicking on the link

#### at the bottom of your email invite.

If you have any problems or need support please contact us at:

#### IT@netherthorpe.derbyshire.sch.uk

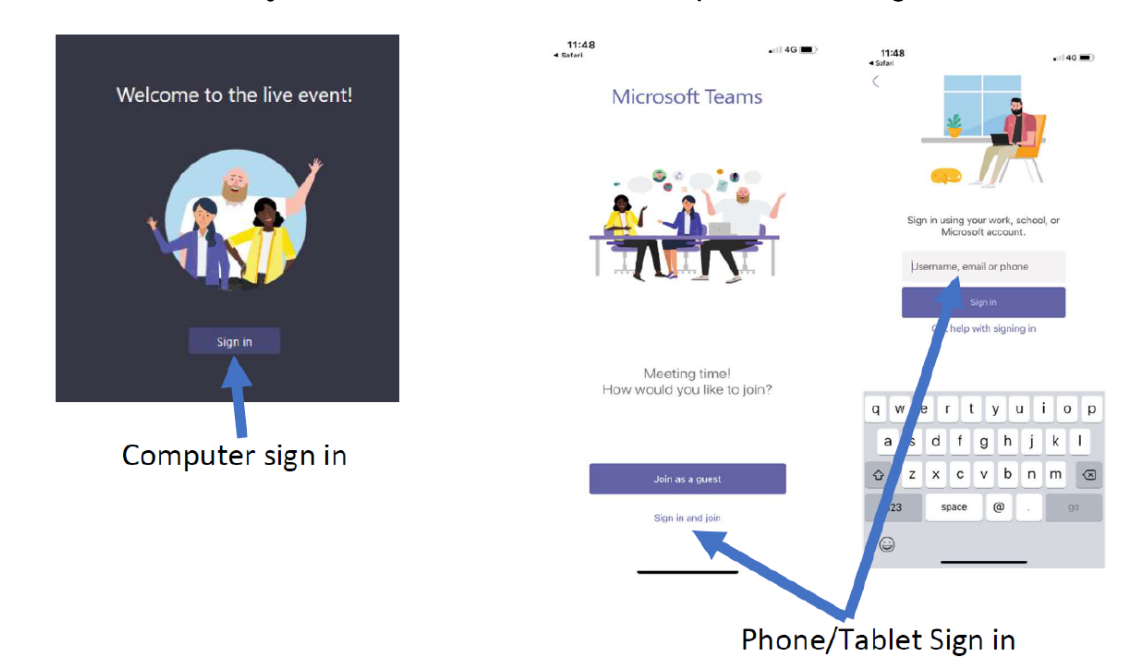

<span id="page-17-0"></span>**Step 1-** On all devices use your school e-mail address and password to sign in

**Step 2-** When you sign in you'll see a list of classes which you have access to.

**Step 3-** Look for the subject that the live lesson is scheduled to take place in and either click or tap on that subject. If you join early it's possible the lesson won't have started yet. (Lessons usually open 5 minutes before the scheduled time).

## Join

When a lesson is ready for you to join you can click the join button which will appear in the lesson feed

When you join you will not be able to join with your camera on and we ask that your microphone is muted as you join.

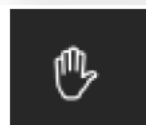

If you want to ask a question then you can raise your hand by clicking this symbol.

 You're teacher will get a notification and come to you when they are ready in the lesson.

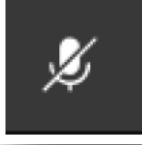

If you want to ask your question with your microphone you can unmute yourself by

clicking this icon if the teacher has given permission to do so.

 Just remember to mute yourself again once you've asked the question. Other students will be able to hear your question through their speakers.

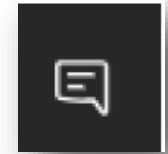

 If you'd prefer to type your question you can click on this icon and type your question in the box on the right of the screen. Other students will be able to see your question in the chat window.

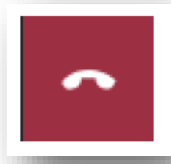

 At the end of your lesson your teacher will end the lesson but if you need to leave early you can click the hang up button.

 **All lessons are recorded so if you miss the start or cannot get on at the scheduled time then you'll be able to watch the recording back later from the same group on Teams.** 

#### <span id="page-18-0"></span>**What will live lessons be like?**

Teaching and learning during a live lesson may feel very different from a normal class. We do not expect that students will remain 'online' for the full hour in each lesson. It is likely that students will be 'live' for the first part of the lesson and will be set tasks and work to complete. In some lessons, students may need to log on for the last 10 minutes to feedback their work.

Students must **join the lesson on time** and a register log is taken of students joining and leaving. If they are unable to attend they should notify the subject teacher to explain why. A recording of the lesson can be accessed at a later time.

#### **When students are involved in live lessons, it is important that they conduct themselves in a safe and appropriate manner. Please read the following guidance carefully:**

- 1. Please re-read the ICT acceptable use policy, all staff and students have signed this as part of the home-school agreement and safeguard e safety policy (This can be found on the website under parents/safeguarding policies/e safety policy)
- 2. Students can access the 'live lessons' by opening the Microsoft teams app and joining the rel evant class. Further information will be posted on SMHW in advance of the lesson and this is only to be used by students at Netherthorpe.
- 3. Students will have access to the Q&A feature of live lessons this is not a chat function, this is to be used to ask questions to support learning.
- 4. There is no need for students to record the event as this will be done by the teacher and students will be able to access the live lesson at a later time through the original link. **The recording of still images, filmed images or audio of staff or other pupils without permission, and the distribution of such images, is strictly forbidden. If students record a lesson, this would go against the acceptable use agreement.**
- 5. To ensure that that staff and students feel safe in accessing this feature, control measures have been put in place to ensure that this new system is not used inappropriately. Stu dents will not be able to create their own 'Teams' or use the chat option to one another.
- 6. We reserve the right to take your child out of Teams sessions should they be found to be not following our acceptable use policy or if their behaviour is not acceptable during the session. If this behaviour is repeated in subsequent lessons, the school reserves the right to remove the student from all subsequent live sessions.
- 7. Behaviour when working as part of an online live event should be as expected in normal class room learning: quietly listening to the teacher and completing work; prepared to ask and an swer academic questions; attempt learning tasks and ask for help and support, whatever the challenge; work respectfully with others when in a group.
- 8. Distance learning requires teachers and students to adapt to new working practices but the normal high expectations of behaviour will remain.
- 9. When students connect to the lesson, they will be asked to turn off their video functions and disable the microphones unless they are asked to speak by the teacher.
- 10. If you are concerned that a student or member of staff is using this feature inappropriately, please contact our Safeguarding Lead Mrs Connolley: n.connolley@netherthorpe.derbyshire.sch.uk or phone her during school hours.

<span id="page-19-0"></span>If school is closed to all students then we will continue to provide a full time curriculum all learners.

At least 50% of the lesson will be delivered live and students will be expected to follow their normal timetable.

Please follow the steps set out in the previous pages and support your child in being ready to learn from 8.45 a.m.

#### **Timings of the day**

Personal Development Time will not run as a taught lesson, but will be a time that any student may contact their tutor for support if they wish to.

Virtual assemblies will be sent out to students to watch during this time.

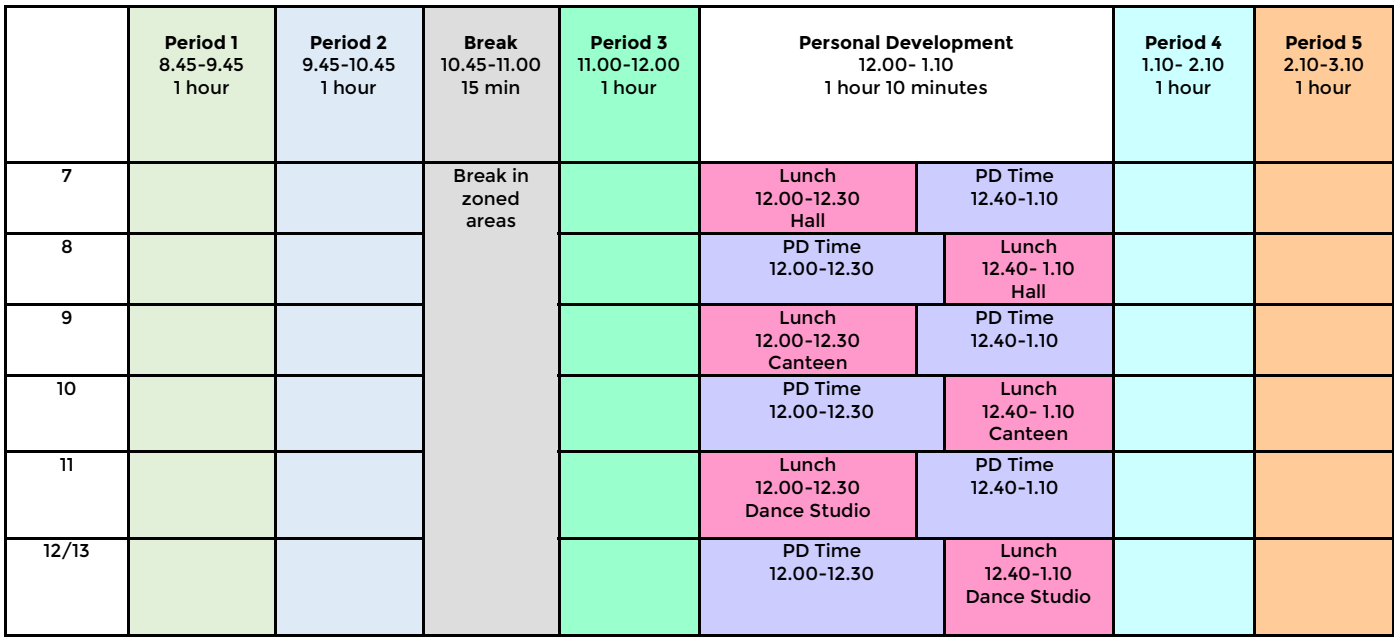

#### <span id="page-20-0"></span>**Students**

- Set up your workspace for the day in plenty of time before the first lesson.
- Manage your time and follow your school timetable. Complete the work at the time you would normally have the lesson. You are not expected to do it all at once.
- Choose somewhere you will be comfortable and be able to concentrate with as few distraction as possible
- A pair of headphones are recommended for use during the live lessons
- Make sure you have any books that you will need and the usual equipment you use at school (pen, pencil, ruler, calculator etc)
- Take breaks away from the screen at the designated time—it is important to move around during the day as you would do at school
- Look after any work that you do and bring it into school on your return
- Do speak to your parents / carers about your work, share what you have done with them

#### **Parents**

- Try to help them set up a suitable work space in the house that will enable them to access their lessons
- Encourage them to be organised in the morning and to maintain a routine. Getting up, dressed and ready to learn on time is very important
- If your child is unwell and unable to attend the live lessons, please contact the absence monitoring line in the usual way. Registers of attendance will be kept for all lessons and absence will be chased up.
- If you are having technical difficulties, please contact it support who can support you remotely
- Speak to your child about the work they have complete each day. Reward their hard work and this will encourage them to keep learning and doing their best.
- Ensure that they take a break away from their work and screens throughout the day. Encourage them to move around and get outside for a break when appropriate.

<span id="page-21-0"></span>**Netherthorpe School will use reasonable endeavours to replicate school support for SEND students as far as possible during any closure.**

**For students with GRIP or an EHCP:**

At Netherthorpe, every student with GRIP funding or an EHCP has an allocated Key Worker Teaching Assistant. In the event of a class or year group closure:

 Key worker TAs will look at the work provided for their key students every day on Show My Homework.

 Each day, the Key Worker TA will contact their students to offer remote learning guidance. This call will **focus on learning support** specific to the tasks set by the class teacher and will be an opportunity for students to ask questions and clarify any misconceptions. Ideally, these calls should take place over Microsoft Teams to enable students to show their TA the task they are working on and the TA can offer feedback. If students are unable to engage with a Teams meeting, learning support can be offered via a telephone call and a dialogue created via email so students can send work and receive feedback.

 Where students identify difficulties with the task, TAs will coach the student through the task remotely and support them to engage with their learning. Where difficulties cannot be resolved within the learning support meeting/call, TAs will contact the class teacher to explore any resources or support that could be offered to the student. Where applicable, the TA may ask the class teacher to contact the student to offer targeted and specialist remote support.

Any student in receipt of an intervention (IDL, Social Bridges, Precision Teaching) will still receive their intervention each day as normal via a Microsoft Teams meeting. The times for these intervention sessions will be sent to the student via their school email.

#### **Additional support for students:**

In addition to the information and support set out below, any student can request support from the Learning Support Department during a closure. If a parent or student has concerns about their learning, please contact Mrs Banks or Mrs Cundy via the school office. Following a discussion about the student's difficulties, we may offer suggestions to links to support their learning, send additional resources and/or arrange for a TA to contact the student via telephone or a Microsoft Teams meeting.

#### **Additional resources to support learning**

#### **Reading, Spelling and Numeracy Support**

At Netherthorpe, we are fortunate to be able to offer the IDL literacy and numeracy intervention package to our students. IDL is an online intervention which focuses on reading, spelling and numeracy. You can access IDL via:

#### <https://idlsgroup.com/>

We recommend that your child uses IDL for 15 minutes per day - IDL research suggests that on average a child's reading and spelling ages increase by 11 months after only 26 hours of use! Your child may already have an IDL log on, but if not or if they have forgotten their details, please email Mrs Banks and I will be happy to reset their log on details.

[cbanks@netherthorpe.derbyshire.sch.uk](mailto:cbanks@netherthorpe.derbyshire.sch.uk)

Continued on the next page..

#### **Social Skills: Independent Living**

The National Oak Academy has developed a series of lessons focusing on independent living skills for secondary school students. These focus on 6 key areas: home management, personal care, daily living skills, community living, world of work and staying safe. SEND students may find it useful to work through these 6 units and develop their understanding of independent living as part of their preparation of adulthood pathway. These lessons can be accessed via the link below:

[https://classroom.thenational.academy/specialist/subjects/independent](https://classroom.thenational.academy/specialist/subjects/independent-living)-living

#### **The National Oak Academy**

The National Oak Academy has a library of recorded lessons to support students learning in a variety of different subjects. Students can access these lessons freely, pause them to allow for thinking time and replay them to benefit their retention of the content. I would encourage you and your child to explore this library and access these lessons to support their remote learning. The National Oak Academy has a 'Specialist SEND Classroom' section, and although not all lessons on there are aimed at Secondary age students, there are resources and activities available that some students with SEND may find useful.

<https://www.thenational.academy/>

#### **BBC Bitesize Parents' Toolkit: SEND**

This section of the website is aimed at providing parents with a wealth of information and support to enable them to best meet their child's needs at home, be that Dyslexia support, advice for supporting students with ADHD and/or Autism and also support in terms of emotional wellbeing or how to support a child who may be feeling anxious. Please take a good look through these resources. Again, some are aimed at younger children, but there is a wealth of support and advice for parents on these pages.

<https://www.bbc.co.uk/bitesize/articles/zh9v382>

#### **Chatter Pack**

Chatter Pack is a voluntary-run SEND Hub which has a wealth of free and purchasable resources to support academic learning and also a student's emotional wellbeing. In addition to the free resources and those available for purchase, Chatter Pack have put together a resource list as part of their blog. This resource list covers many areas of SEND and has links to activities to further support a child's specific SEND. The resource list and blog as be accessed via:

<https://chatterpack.net/blogs/blog>

Please contact Mrs Banks (SENDCO) or Mrs Cundy (Assistant SENDCO) via the school office or email if you have any questions or require additional support. 01246 472220

[cbanks@netherthorpe.derbyshire.sch.uk](mailto:cbanks@netherthorpe.derbyshire.sch.uk) [scundy1@netherthorpe.derbyshire.sch.uk](mailto:scundy1@netherthorpe.derbyshire.sch.uk)

<span id="page-23-0"></span>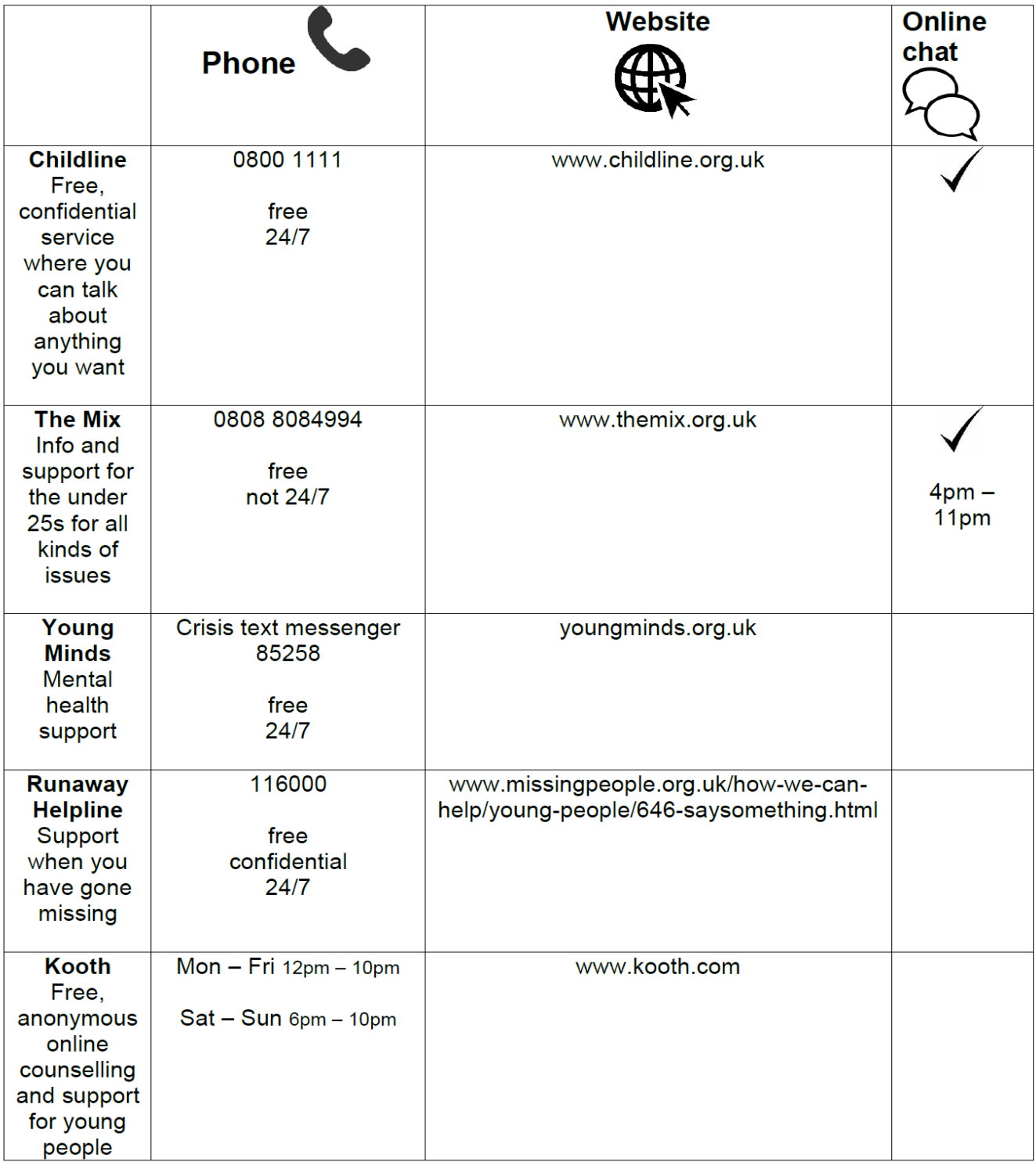

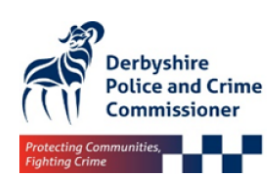

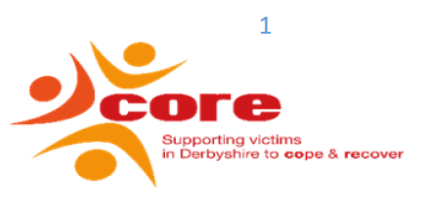

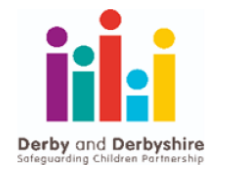

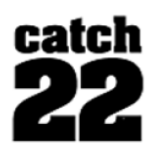

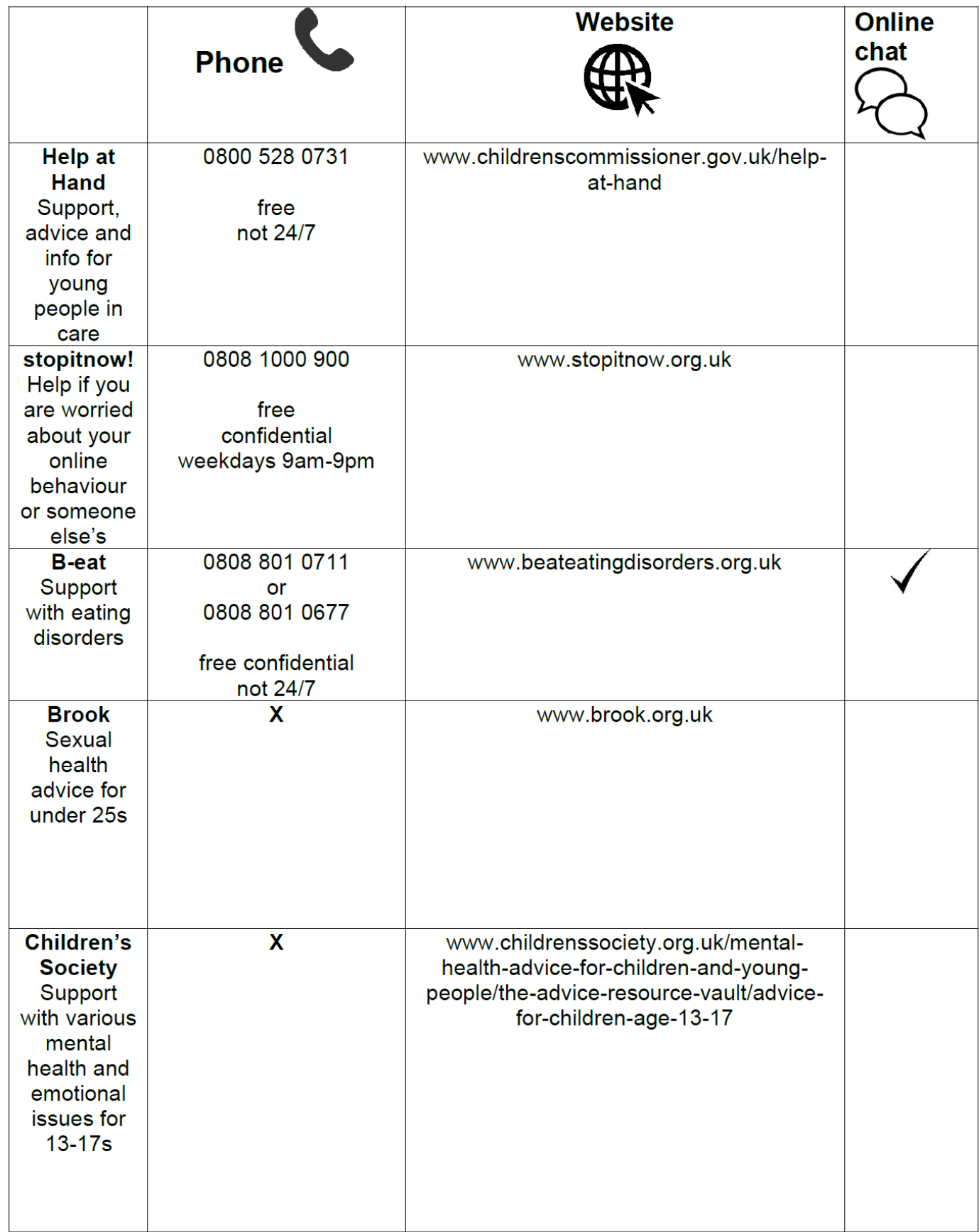

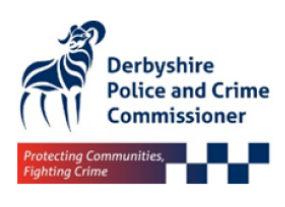

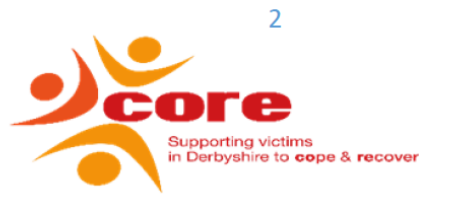

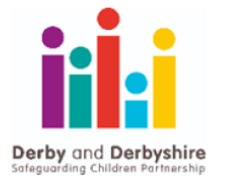

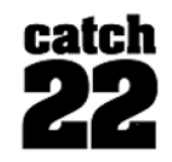

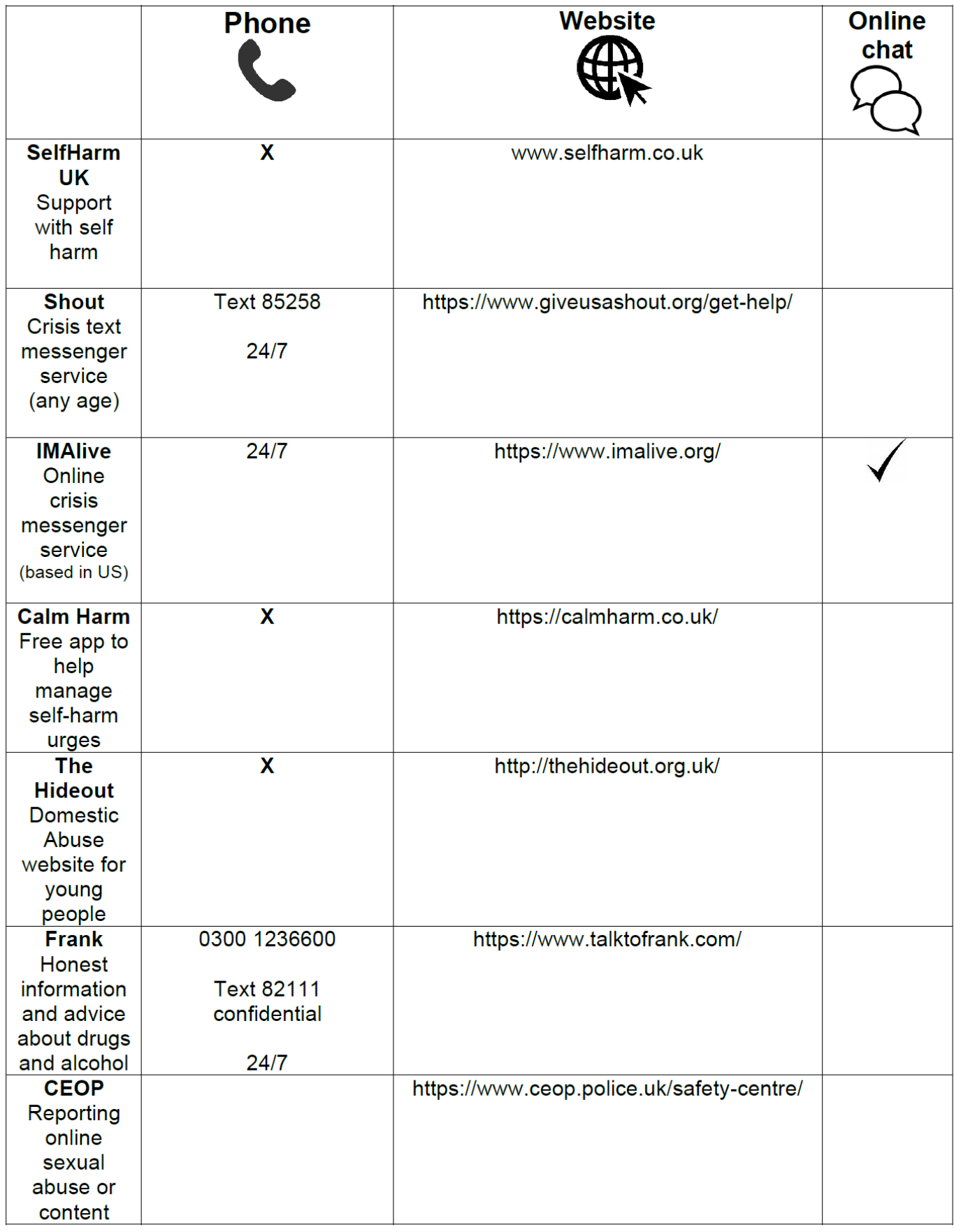

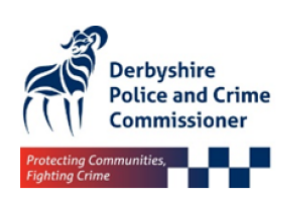

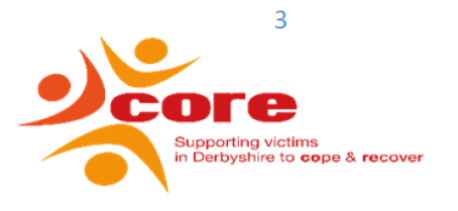

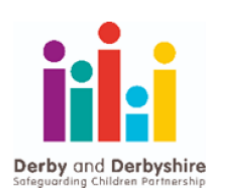

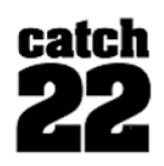

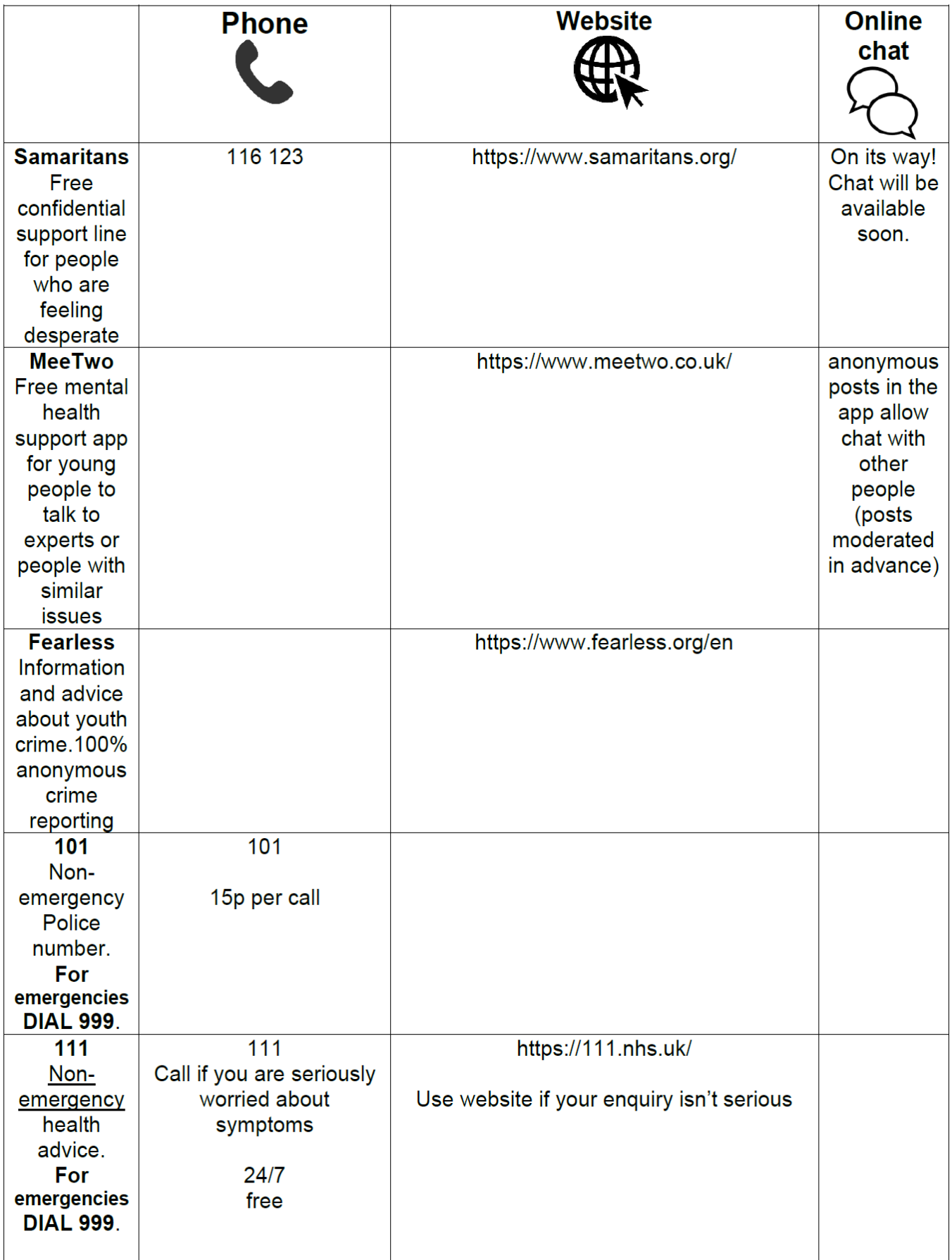

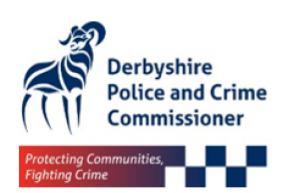

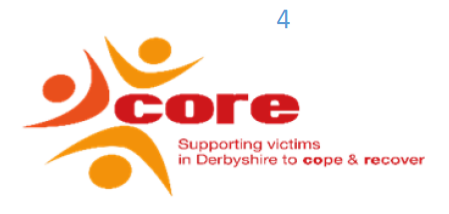

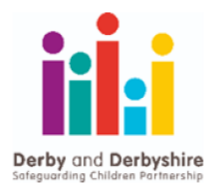

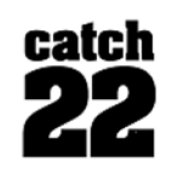

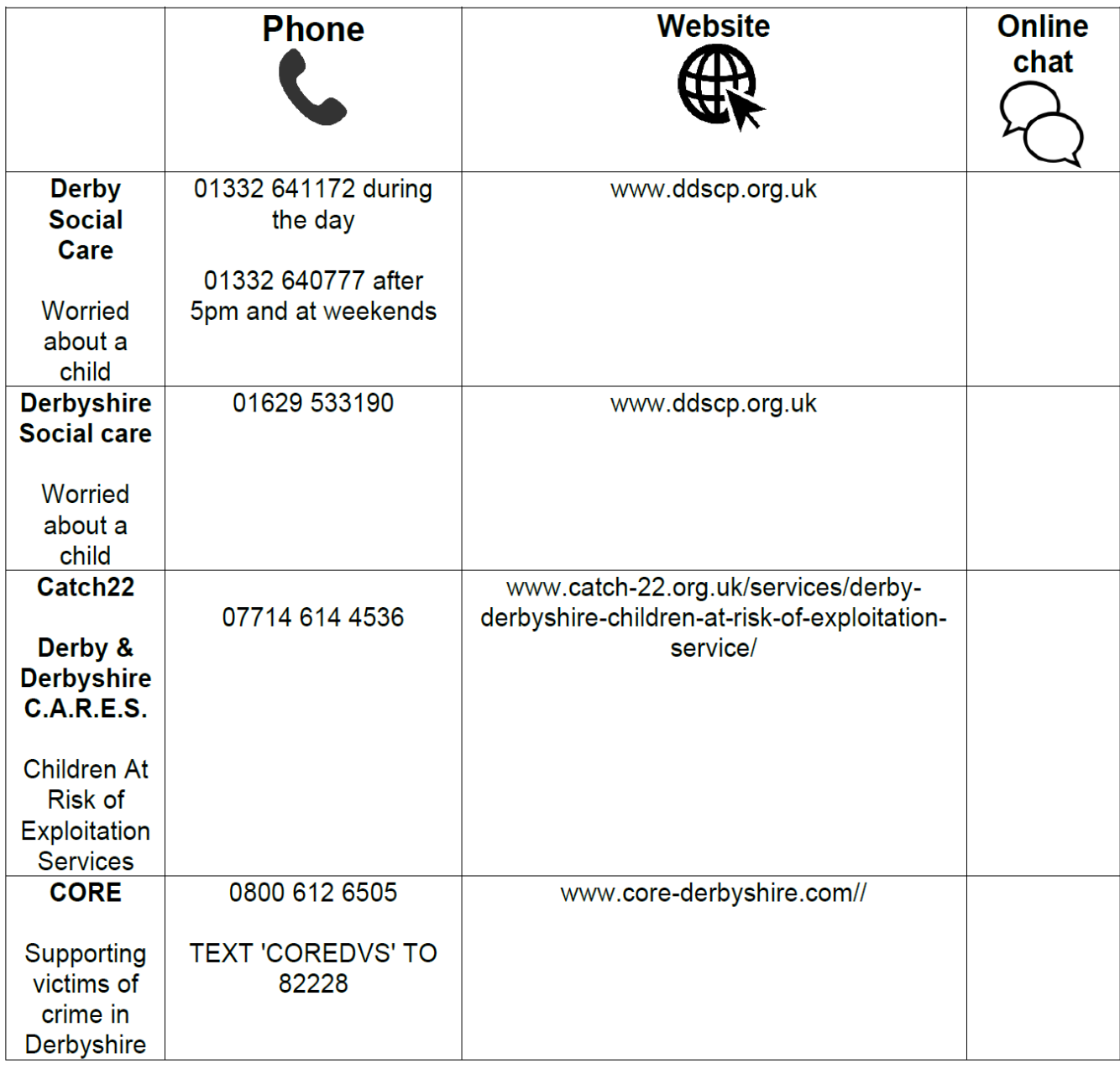

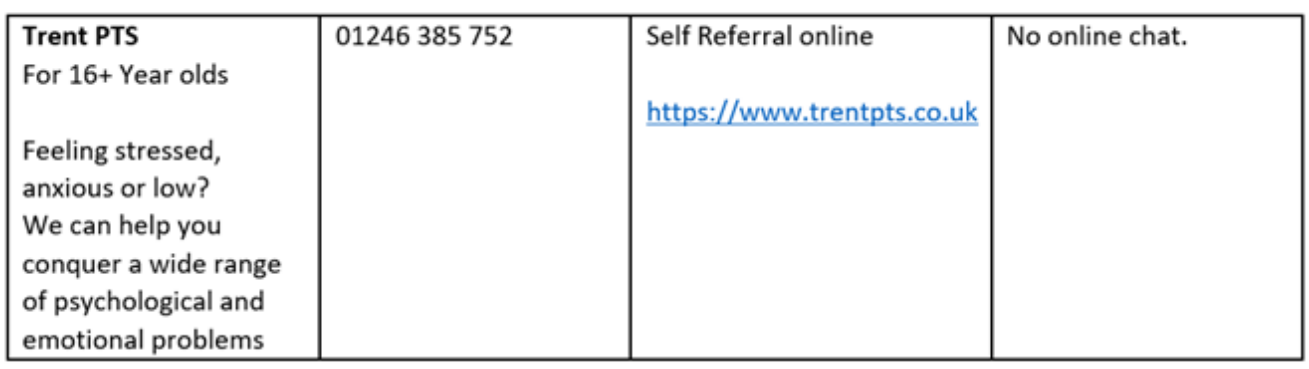

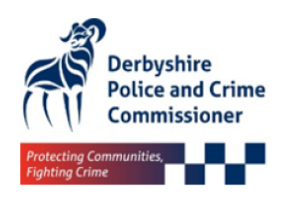

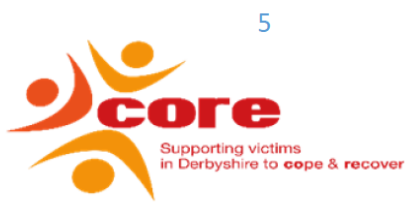

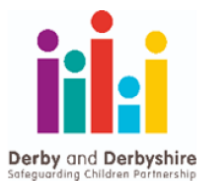

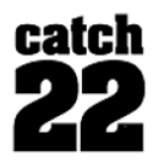